#### City University of New York (CUNY) [CUNY Academic Works](https://academicworks.cuny.edu/)

[Open Educational Resources](https://academicworks.cuny.edu/bx_oers) and Equipment of Bronx Community College

2019

#### Python working with files

Natalia Novak Bronx Community College, City University of New York

#### [How does access to this work benefit you? Let us know!](http://ols.cuny.edu/academicworks/?ref=https://academicworks.cuny.edu/bx_oers/25)

More information about this work at: [https://academicworks.cuny.edu/bx\\_oers/25](https://academicworks.cuny.edu/bx_oers/25) Discover additional works at: [https://academicworks.cuny.edu](https://academicworks.cuny.edu/?)

This work is made publicly available by the City University of New York (CUNY). Contact: [AcademicWorks@cuny.edu](mailto:AcademicWorks@cuny.edu) 

#### **Files**

A common programming task is to read or write information from/to a file.

A common programming task is to read or write information from/to a file.

Let's first see how to read from a file:

1) Download the file source. txt from our web-page and place it into Documents folder

2) type in the following command in the Python Shall:  $\Rightarrow$  mySource = open("source.txt") source.txt

1.4 1.6 -4

1

 $\blacksquare$ 

A common programming task is to read or write information from/to a file.

Let's first see how to read from a file:

1) Download the file source. txt from our web-page and place it into Documents folder

2) type in the following command in the Python Shell:  $\Rightarrow$  mySource = open("source.txt") Traceback (most recent call last): File "<pyshell#0>", line 1, in <module> mySource=open("source.txt") FileNotFoundError: [Errno 2] No such file or directory: 'source.txt'

A common programming task is to read or write information from/to a file.

3) Create a new file in Python Editor, type in the following commands and save the file in the Documents folder

```
mySource = open("source.txt")
for line in mySource:
  print(line)
mySource.close()
```
4) Run it!

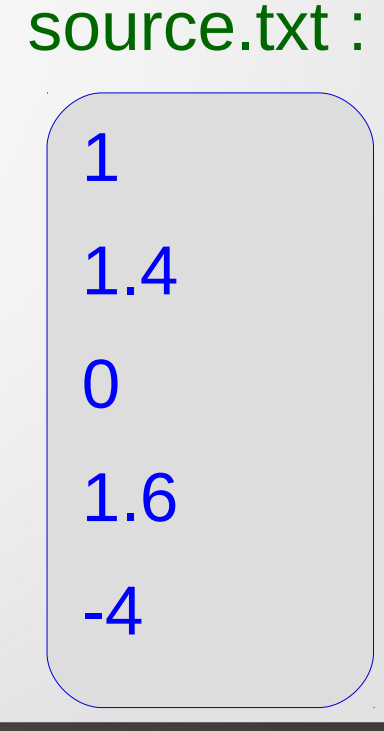

#### Methods for reading from a file:

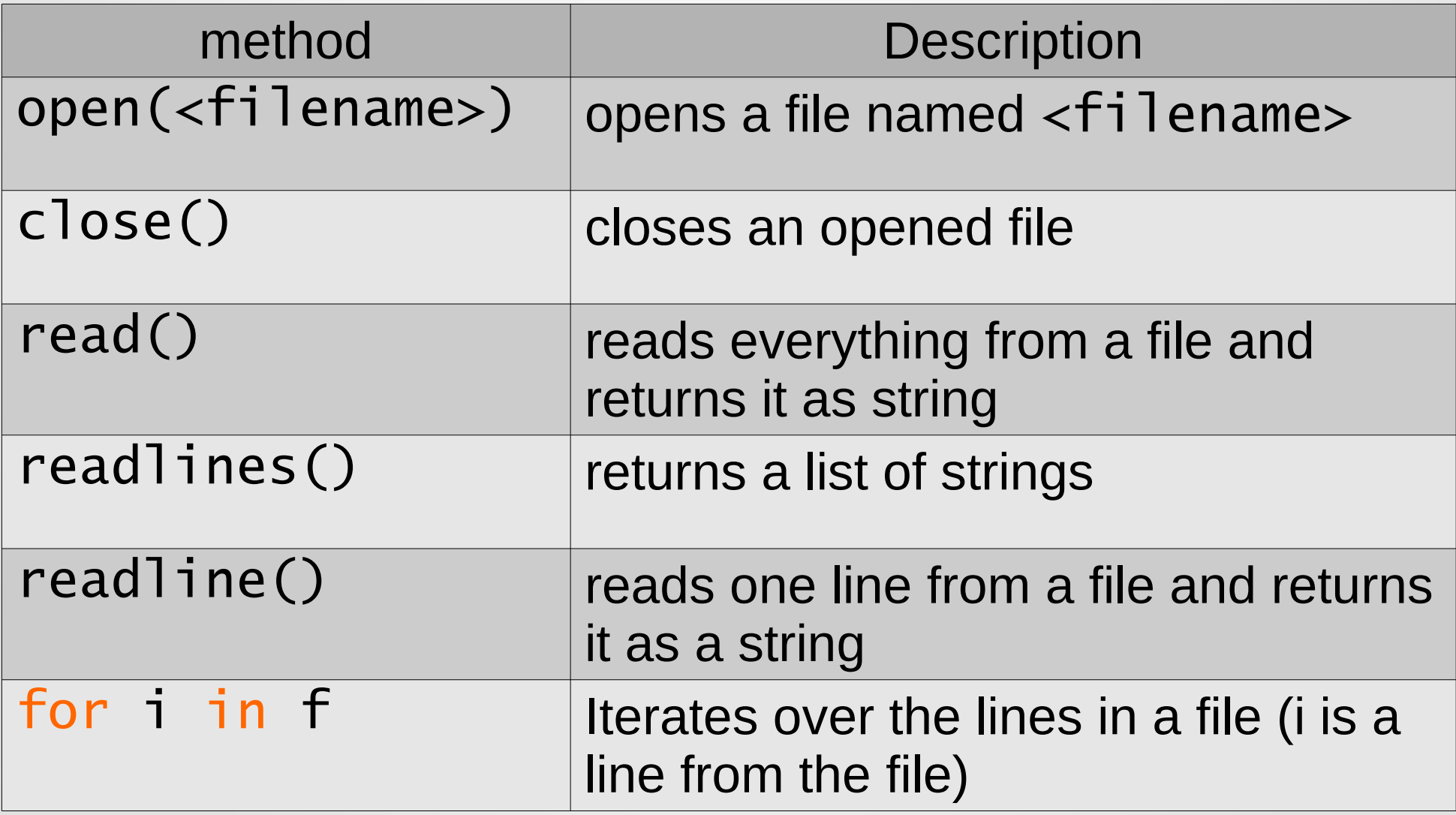

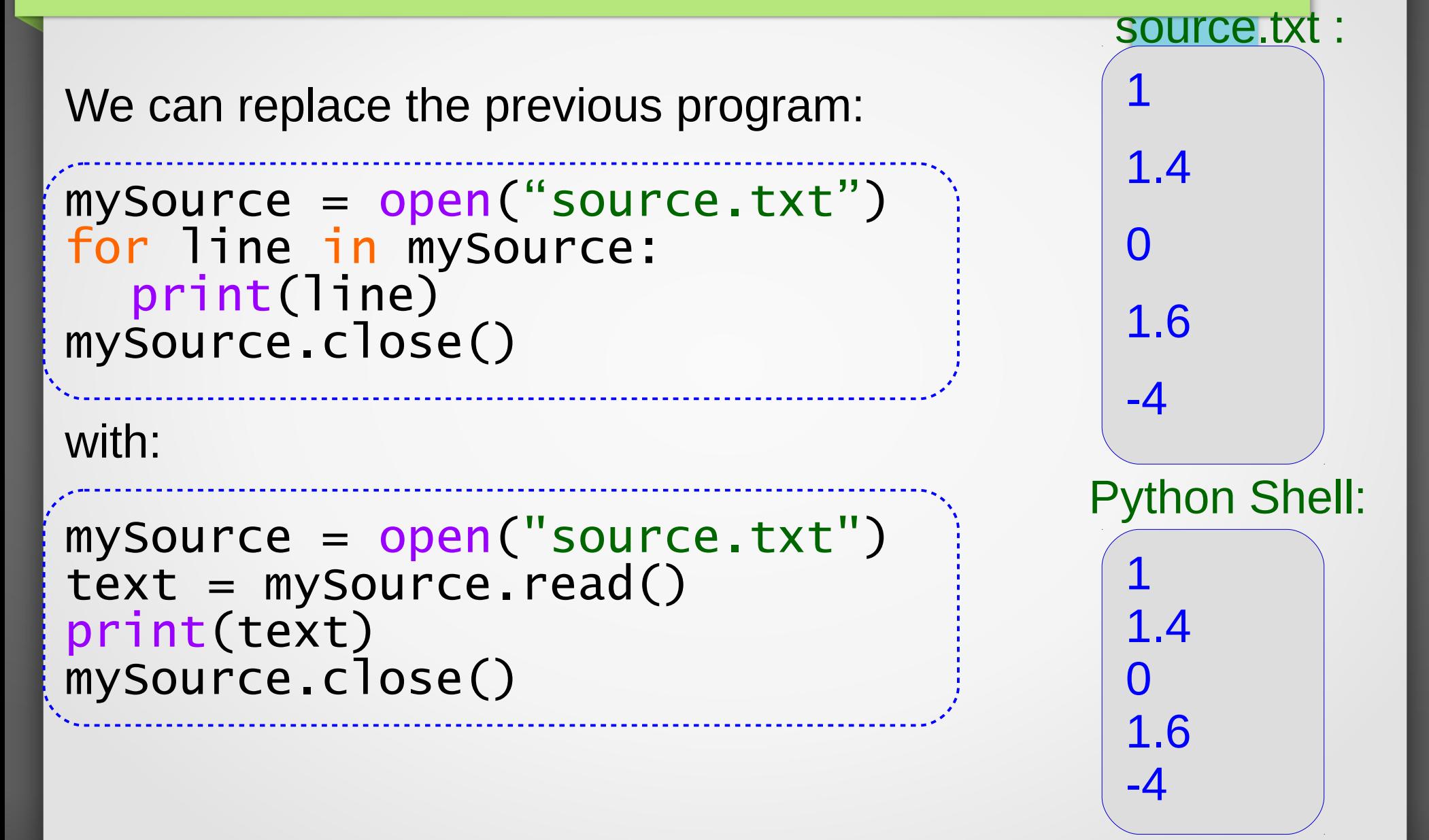

#### What if we want to find the sum of all numbers in a file?

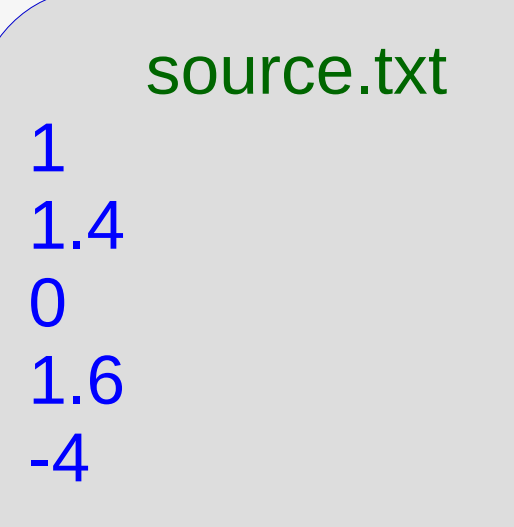

What if we want to find the sum of all numbers in a file?

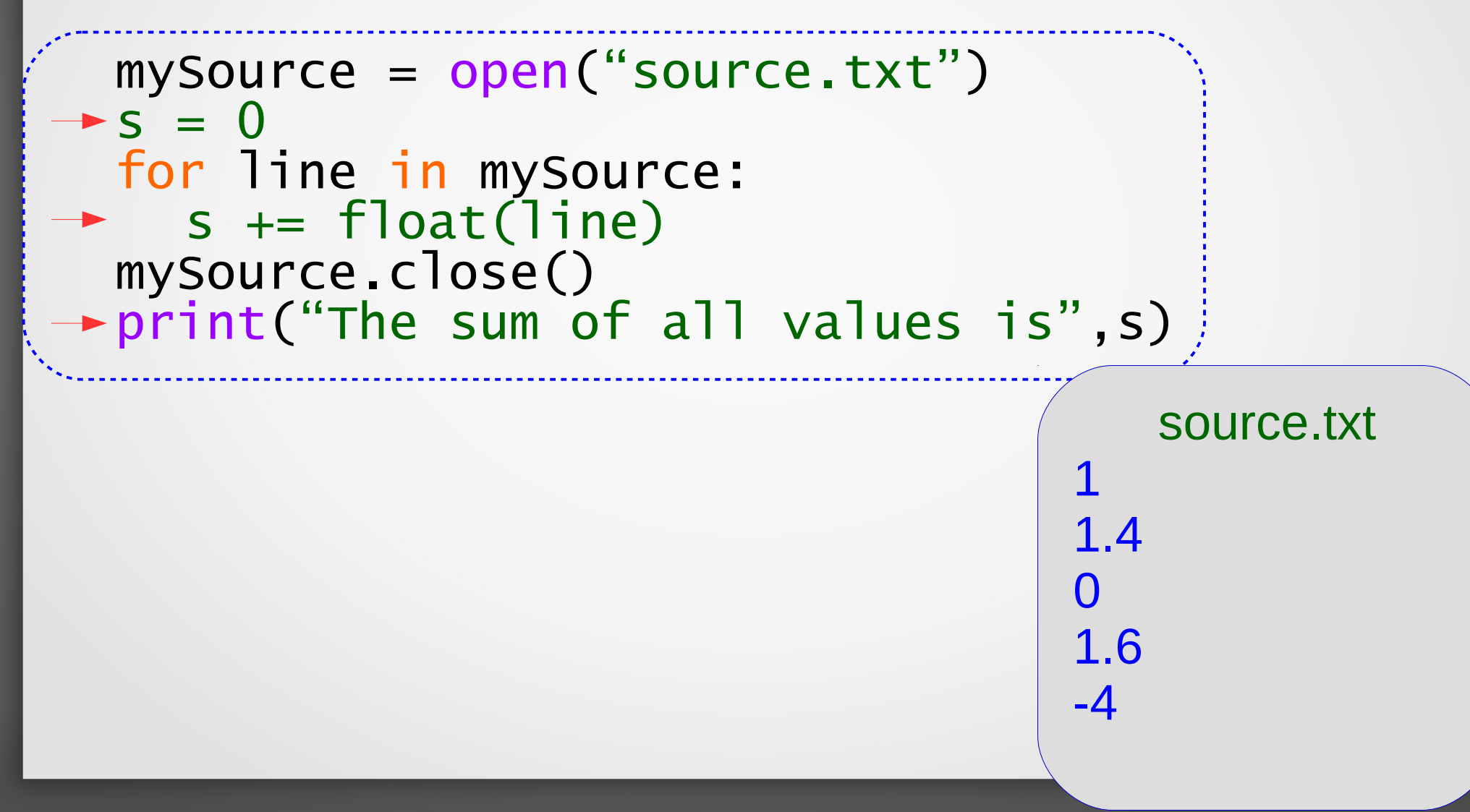

What if we want to find the sum of all numbers in a file?

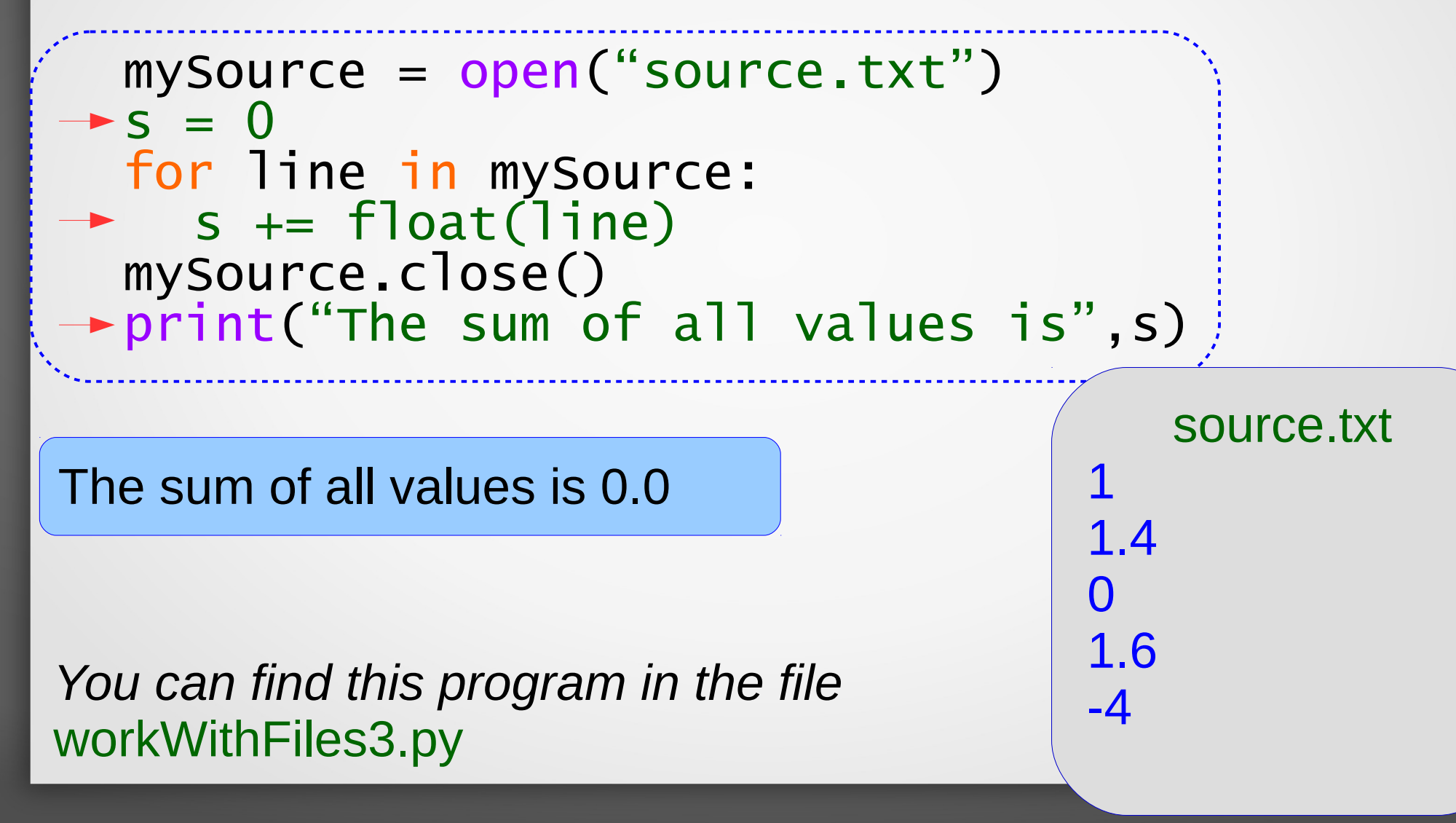

What if we want to find the sum of all numbers in a file, but the source file is formatted differently?

- the numbers are separated by a space or by a new line

source2.txt 1 8 9.2 -5 1.4 9 8 0 12 -23 -9 1 1.6 2.3 -9.1 -42 -91 76 23 7

What if we want to find the sum of all numbers in a file, but the source file is formatted differently?

- the numbers are separated by a space or by a new line

```
mySource = open("source2.txt")
S =for line in mySource:
   line = line.rstrip() 
  numbers = line.split("") for item in numbers:
       s += float(item)
mySource.close()
print("The sum of all values is",s)
                                     source2.txt
                                  1 8 9.2 -5 
                                  1.4 9 8
                                    0 12 -23 -9 1
                                  1.6 2.3 -9.1
                                  -42 -91 76 23 7
```
*You can find this program in the file* workWithFiles4.py

#### In-class activity 1

What if we want to find the sum of all numbers in a file, but the source file is formatted differently?

- the numbers are separated by a comma and by a new line

Modify the program in the file workwithFiles4.py to accommodate the new formatting.

source3.txt 1,8,9.2,-5 1.4,9,8,13 0,12,-23,-9,1 1.6,2.3,-9.1,-5 -42,-91,7,23,17

Let's first see how to write to a file:

Type in the following in the Python Shell:

>>> myOut = open("out.txt",'w') >>> myOut.write("Hello, my name is Fran.\n") >>> myOut.write("I like to dance ") >>> myOut.write("and sing.") >>> myOut.close()

Let's try to find the file we just created: Try the folder where all the programs you worked today with are.

Let's first see how to write to a file:

Type in the following in the Python Shell:

- >>> myOut = open("out.txt", ('w') >>> myOut.write("Hello, my name is Fran.\n")
- >>> myOut.write("I like to dance ")
- >>> myOut.write("and sing.")
- >>> myOut.close()

Let's try to find the file we just created: Try the folder where all the programs you worked today with are. Or, do the following:

- >>> myOut = open("out.txt")
- >>> print(myOut.read())

```
>>> myOut.close()
```
We can add more to the file that already exists:

Type in the following in the Python Shell:

>>> myOut = open("out.txt", $(a')$ >>> myOut.write("I went to the circus today.") >>> myOut.close()

Then find the file and see how it changed. Or, do the following:

```
>>> myOut = open("out.txt")
>>> print(myOut.read())
>>> myOut.close()
```
*You can find this program in the file* workWithFiles5.py

#### Methods for writing to a file

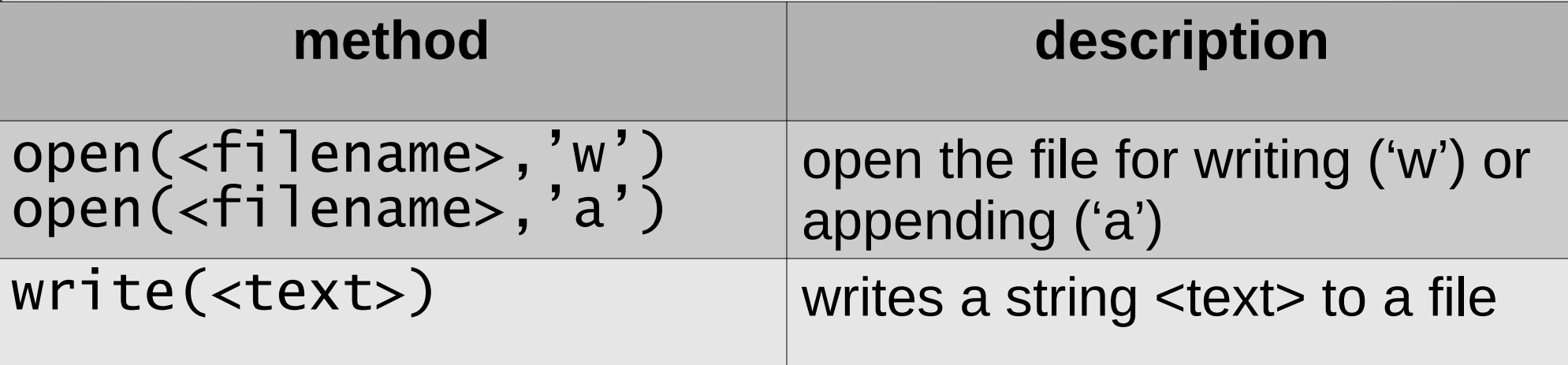

**Example:** let's ask the user to enter a *positive integer n* and a *file name*, create a file with the given file name and put the squares of the first n positive integers into it, separated by space.

n = int(input("Enter a positive integer:"))

```
if n > 0:
  fname = input("Please enter a file name:")
 output = open(fname + ".txt", 'w')
```

```
for i in range(1, n+1):
   output.write(str(i*i)+' ')
```

```
 output.close()
 print("Done! Look for the file",fname+'.txt')
```
else: print("positive integer is expected!") *You can find this program in the file* workWithFiles6.py

#### In-class activity 2

Modify the program we just did (see file workWithFiles6.py) to output the squares of the first n positive integers into it, separated by new line character  $('n'),$  i.e. one value per line.

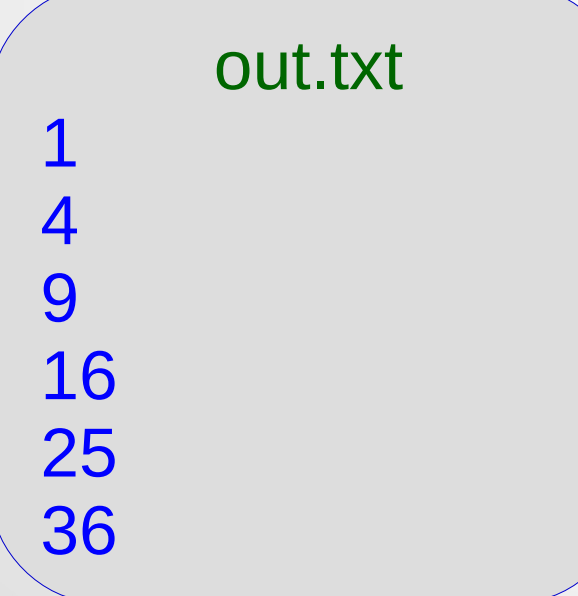

#### Proceed to in-class activities 3-4

This OER material was produced as a result of the CS04ALL CUNY OER project.

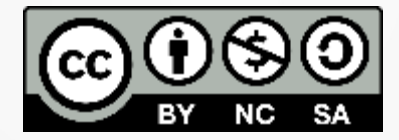

This work is licensed under a Creative Commons Attribution-Noncommercial-Share Alike 4.0 License.